# **AutoCAD Keygen For (LifeTime) [Mac/Win]**

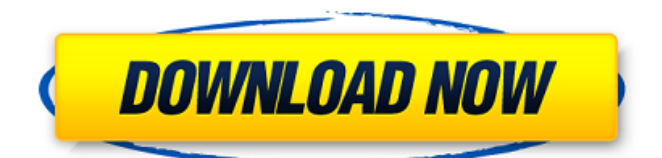

## **AutoCAD Crack With Full Keygen [Win/Mac] (2022)**

AutoCAD and Multimedia The user interface for AutoCAD was designed from the ground up to accommodate the greater level of functionality offered by the microcomputer on which it was developed. A 4x5 inch monitor is connected to the microcomputer (usually a compatible IBM compatible) via a serial cable. Displaying approximately 800×600 pixels, the screen is only large enough to display two drawing sheets at one time. With only one monitor, time is limited in displaying two simultaneously-changing sheets, and only one part of the workspace can be accessed at any given time. The mouse was first released for the MacIntosh II and then made available for use on other microcomputer systems. The AutoCAD interface was an early example of computer graphics for computer workstations, though it was primarily designed for work done on mainframe computers. Many of the first commercially available CAD packages were command line programs, such as FORTRAN IV based packages released by Numerical Analysis Products in the 1970s. In the 1980s, many vendors began releasing commercial CAD packages for the mainframe and mini-computers. Some of the earliest stand-alone applications available for Macintosh computers included CAD packages such as MicroStation, Minus, Prism and CADR for the Macintosh II. The first multidrawing AutoCAD interfaces were released in the early 1980s, though the first commercial interface was only released in 1988. The interface of AutoCAD represents a major advance in CAD usability, though its functionality has been limited by the constrained input devices available. The mouse, which became the primary input device, allowed the user to interact with the application using several methods, including the mouse pointer, a pen, or a selection tool. While the mouse itself did not support precise positioning, the mouse pointer in AutoCAD could be dragged around the screen to draw lines, circles, arcs, etc. The Macintosh had provided a similar level of capability with the Apple LaserWriter. The menu system for AutoCAD offered powerful tools for creating, manipulating and modifying drawings, as well as for creating and modifying text. The productivity of AutoCAD users was increased by means of a form of macro programming known as macros. The primary function of macros is the creation of custom sequences of keystrokes (move, draw, select) that are programmed to automatically execute at preset intervals. As AutoCAD was developed for microcomputers, screen resolutions grew from the standard 800x600 to 2048x1536. This

## **AutoCAD Crack+ Product Key**

Users of AutoCAD have also been working on their own add-on products. The Autodesk Exchange Apps provide several third party tools that are not supported directly by AutoCAD itself. AutoCAD LT is designed to be used by small businesses and power users without the high cost and complexity of AutoCAD. It uses the free AutoCAD LT Design Editions, which are simply a set of standard 2D drawing templates that offer more than 40 standard drawing layouts, allowing users to create documents without having to purchase AutoCAD itself. AutoCAD LT is delivered as a virtual appliance that runs on a virtualized desktop infrastructure (VDI) platform to provide users with a consistent user interface (GUI) and experience that can be installed on their desktop computer, tablet or mobile phone. Approximately 18% of businesses using AutoCAD did so only to create 2D layouts. This is referred to as "corporate style design". However, this figure rose to 25% in 2014. Features Notable features of AutoCAD are: Interactive 3D modeling (requires licensed software); 3D modeling tools for 2D drafting; 2D drafting tools for 3D modeling; Shaded pattern and color options, using virtual paint brushes; Locking and resizing features; Fillet or chamfer of arcs and circles; 2D and 3D editing and drawing, with editing points, guides, dimensions, layers, views, properties and 3D manipulation tools; Tools for editing and drawing vector lines, arcs, circles and rectangles; Create and edit drawings from scratch using predefined block templates or custom templates; Stamp and join functions; Geometric equations and other math tools; A custom menu with a Microsoft

Windows-like user interface; Substantial built-in documentation (various manuals, tutorials and help); An index of the drawing information that can be printed out or exported in a format compatible with Microsoft Excel; Extensive help via a built-in help system; Graphical Database Editor (GDE); Custom command for user-defined commands to add additional functionality; Creation of new drawing types and editing functions; File formats include DGN, DWG, DXF, JPG, PDF, TIF and WPG. AutoCAD offers several interoperability formats: AutoC af5dca3d97

#### **AutoCAD Full Product Key Download**

Create a new drawing by going to the New menu (A) and choosing a new drawing. Load a model by going to the Open menu (A) and selecting the File > Open. Choose your file as a project file and close the AutoCAD window. From the Open menu (A), choose Add-Ins > Select Add-Ins. Select and install the Autodesk.AutoCAD.Registration.Engine add-in. From the menu bar, choose File > Save as. Choose a name for the file and click Save. Note: If you are not using the.las file, you may want to use.mda instead. Close AutoCAD. If you are using.mda files instead of.las files, open the folder where the file is located and you will see your project. From the File menu (A), choose File > Open. Choose the file that you saved and click Open. From the File menu (A), choose View > View Manager. Double-click on the project you want to draw. 1. Starting a new drawing ------------------------- 1. Create a new drawing by going to the New menu (A) and choosing a new drawing. 2. Load a model by going to the Open menu (A) and selecting the File > Open. Choose your file as a project file and close the AutoCAD window. 3. From the Open menu (A), choose Add-Ins > Select Add-Ins. Select and install the Autodesk.AutoCAD.Registration.Engine add-in. 4. From the menu bar, choose File > Save as. Choose a name for the file and click Save. Note: If you are not using the.las file, you may want to use.mda instead. 5. Close AutoCAD. If you are using.mda files instead of.las files, open the folder where the file is located and you will see your project. 6. From the File menu (A), choose File  $>$  Open. Choose the file that you saved and click Open. 2. Starting an existing drawing ------------------------------ 1. Create a new drawing by going to the New menu (A) and choosing a new drawing. 2. Load a model by going to the Open

### **What's New in the?**

You can now import and mark up PDFs with a new import dialog. (video: 1:39 min.) You can now perform a coordinate move, a non-selectable move, an imagebased move, and a node-move as part of a coordinated symbol. (video: 0:50 min.) When importing a class symbol, the import dialog prompts you to insert a coordinate, and the coordinate object is displayed in the drawing. You can either activate the coordinate object and insert new points, or let AutoCAD pick the coordinate that matches the symbol. (video: 1:14 min.) You can now quickly draw and then view a drawing to analyze the drawing. (video: 1:09 min.) The Type Tool can now be dragged and dropped to and from other tools. (video: 1:05 min.) AutoCAD 2D drawings can now be opened in AutoCAD 3D drawings. (video: 1:18 min.) In 2D drawing, you can now use the Forming icon to quickly edit the shape. (video: 1:23 min.) You can now lock perspective and orthogonal grid settings, so you can change the settings quickly. (video: 1:06 min.) You can now select and insert existing AutoCAD components, such as arrows, crosshairs, and clip/square icons. (video: 0:48 min.) You can now easily create a t-clamp or a v-clip to connect two existing objects together. (video: 1:09 min.) You can now use the AutoCAD custom commands to set the tool handles and the grip type of arrows. (video: 0:37 min.) You can now edit symbolically in 2D drawings. (video: 1:19 min.) You can now select and edit a path without first creating a polyline, nor without clicking the Edit Path button in the Properties palette. (video: 0:55 min.) You can now position a polyline by dragging its anchor point. (video: 0:44 min.) You can now select an arrow icon from the ribbon, and use the Select/Modify dropdown list to select the particular arrow shape. (video: 1:00 min.) You can now continue editing the symbol in 2D drawings after you complete editing in the Properties palette. (video: 0